# 外泊申請システムの構築と運用

胡 拓弥

## Construction and Operation of an Overnight Stay Application System

## Takuya EBISU

#### Abstract

This paper aims to construct and operate an overnight stay application system. In recent years, Digital Transformation has been promoted, utilizing information technology to streamline operations and digitize documents. In this paper, attempts to build an overnight stay application system using RPA, which helps automate tasks by coordinating Microsoft 365 applications, and has been in operation since the current fiscal year. In this paper, we report on the details of the constructed system.

*Keywords: digital transformation, work efficiency, robotic process automation*

#### 1 まえがき

近年、情報技術を活用した業務の効率化や、文書 のデジタル化によるコスト削減といった DX (Digital Transformation)が推進されている。ま た、2019 年頃から新型コロナウイルスが世界的に流 行し、人同士の接触を可能な限り減らす対策を講じ る必要があった。そのため、社会では日々のルーテ ィンワークや書類手続きの見直しをせざるを得ない 状況となり、さまざまな組織で業務のオンライン化 が加速していった。そして、2021 年 9 月 1 日にはデ ジタル庁が発足し、DX の機運が社会全体でさらに高 まっている。

本校でも、業務負担の軽減や効率化を目的とした DX が進んでいる。特に、報告書や申請書と言った提 出書類は、高専機構に導入されているMicrosoft 365 のアプリケーション(以下、アプリ)のひとつである Forms を用いて、各書類提出用フォームが作成され ている。フォームを用いることで、書類提出者は、 印刷して書類を提出する必要がなくなり、いつでも 書類を提出することが可能である。また、提出先担 当者は、書類を紙媒体で受け取る必要がなくなり、

提出状況をリアルタイムで確認を取ることが可能と なる。したがって、紙媒体での書類提出に比べ業務 効率が向上している。

本校の寮学生が外泊時に提出する外泊申請は、紙 媒体で行われている。しかし、従来の方法は申請手 続きが多く、寮学生及び教職員の負担が大きい。 Forms を用いて外泊申請フォームの作成を試みたが、 日付の入力制限機能が搭載されていない。そのため、 外泊日や帰寮日の入力に対して、整合性が確認でき ない。したがって、紙媒体の外泊申請を Forms のみ を用いて DX することは困難である。

そこで本件では、Microsoft 365 の RPA(Robotic Process Automation)アプリを活用して、外泊申請 システムの構築を試みた。試験運用を行い、外泊申 請システムの有用性を確認した。また、寮学生や教 職員からの意見を参考にし、外泊申請システムの改 良を行った。結果、令和 5 年度から外泊申請システ ムとして本格運用を開始した。

本件では、外泊申請システムを構築するにあたっ た経緯と、構築した外泊申請システムの詳細につい て報告する。

#### 2 外泊申請の概要

## 2.1 外泊申請

外泊申請は、寮学生が帰省や就職活動などで実家 や宿泊施設に外泊するときに必要な申請であり、外 泊申請書は紙媒体である。

図 1 に外泊申請の概念図を示す。寮学生は、外泊 申請書に必要事項を記入し、担任教員に外泊申請を 行う。次に、担任教員は外泊申請書に不備が無いか 確認を行う。不備が無ければ、外泊申請を承認し、 外泊申請書に押印する。そして、寮学生は外泊申請 書を寮務係へ提出し、寮務係は外泊申請書の控えを 寮学生に渡す。

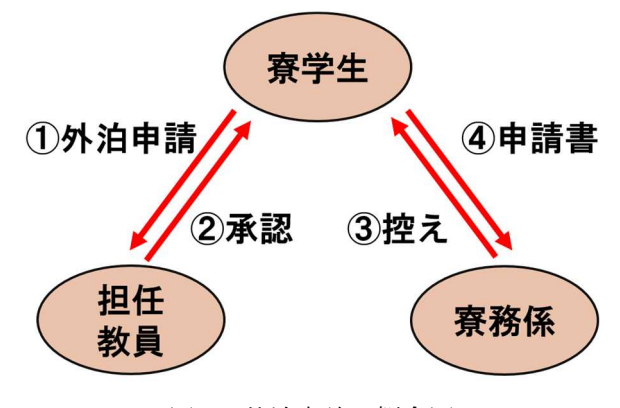

図 1 外泊申請の概念図

#### 2.2 紙媒体を用いた外泊申請の課題

紙媒体を用いた外泊申請には、寮学生及び教職員 にさまざまなデメリットが存在する。表 1 に紙媒体 を用いた外泊申請の課題を示す。

寮学生は、担任教員が授業や会議で不在の場合、 外泊申請の承認を貰えない。そのため、外泊申請が 完了するまでに時間を要する場合がある。

担任教員は、寮学生が外泊申請の承認印を貰いに 来るたび、他の業務が停まってしまう。特に、商船 学科の学生は半数以上が入寮しているため、商船学 科の担任を受け持っている教員は、負担が大きい。

寮務係は、寮学生が提出した外泊申請書に記載さ れた内容を基に、外泊者一覧と欠食一覧を作成する。 外泊者一覧は、当直教員が外泊している寮学生を把 握するために利用されている。欠食一覧は、調理業 者が当日の喫食数を把握するために利用されている。 また、寮務係が指定した期日内に外泊申請を提出し た寮学生には、欠食した食費を返金する必要がある ため、返金額計算時にも利用されている。しかし、 外泊申請書は紙媒体かつ、欠食の分類は「朝・昼・ 夕」の 3 回ある。そのため、各種一覧を作成する業 務は、時間や手間がかかり負担も大きい。

表 1 紙媒体を用いた外泊申請の課題

| 対象者 | 課題                |
|-----|-------------------|
| 寮学生 | 担任教員が不在の場合、外泊申請   |
|     | の承認が得られない。        |
|     | 外泊申請が完了するまでに時間を   |
|     | 要する。              |
|     | ● 寮学生が承認印を貰いに来るた  |
| 担任  | び、他の業務が停まる。       |
| 教員  | 商船学科はクラスの半数以上が寮   |
|     | 学生であるため、負担が大きい。   |
| 寮務係 | ● 欠食一覧や外泊者一覧など、リス |
|     | トの作成に時間を要する。      |

## 3 外泊申請システム

#### 3.1 外泊申請システムの概要

紙媒体を用いた外泊申請の課題を解決するため、 Microsoft 365 の RPA アプリ Power Automate を使用 し、他の Microsoft 365 アプリ同士を連携させ、外 泊申請システムの構築を行う。

図 2 に外泊申請システムの概念図を示す。はじめ に寮学生は、Forms を使用して外泊申請を行う。申 請内容にふびが無ければ、SharePoint サイトに作成 してある申請者リストに申請内容を書込み、担任教 員に対して承認要求を行う。担任教員は要求内容に 対して、回答を行う。承認要求処理は Teams の承認 アプリを使用する。最後に、回答内容に対して、 SharePoint 上の申請者リストを更新し、Teams を使 用して寮学生に申請結果を通知する。寮務関係者に は SharePoint サイトのアイテムとリストの編集権 限を付与し、当直教員には当直日の外泊者データの み閲覧可能な権限を付与する。また、寮学生一覧や 当直日程表などの寮務関係者が使用するファイル及 び、外泊者データは Excel 形式で保持され、申請者 リストが作成されている SharePoint 上に保存され ている。

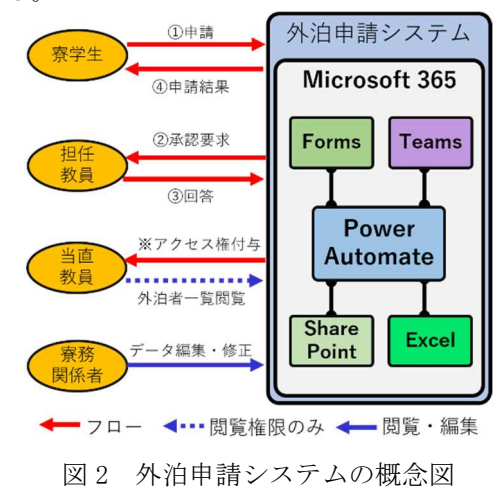

表 2 に今回作成したフロー及び作成物を示す。

| アプリ名              | 内容                |
|-------------------|-------------------|
| Forms             | ● 外泊申請フォーム        |
| Share<br>Point    | ● 申請者リスト          |
|                   | ● 過去データ保管用_申請者リスト |
|                   | ● 寮関係フォルダ         |
| Excel             | ● 外泊者一覧           |
|                   | ● 寮学生一覧           |
|                   | ● 担任一覧            |
|                   | ● 当直一覧            |
| Power<br>Automate | ● 申請フォーム入力チェック    |
|                   | ● 申請者リスト更新        |
|                   | ● 承認要求処理          |
|                   | ● 外泊者一覧ファイル一括作成   |
|                   | ● 外泊者一覧更新         |
|                   | ● 寮学生一覧更新         |
|                   | ● 当直教員アクセス権付与     |

表 2 フロー及び作成物

#### 3.2 外泊申請システムの要件

外泊申請システムを構築するにあたり、以下のよ うな要件をおく。

- (1) 外泊申請処理が外泊申請システム上で完結す る。
- (2) 外泊申請処理の進ちょく状況及び申請結果が 確認可能な機能を搭載する。
- (3) 寮学生以外が外泊申請した場合、外泊申請処理 を行わない。また、申請内容に不備がある場合 は、再申請できる機能を搭載する。
- (4) 承認要求は、寮学生の担任・副担任教員のみに 通知する。承認要求回答時に、コメントが記入 できる機能を搭載する。
- (5) 外泊者一覧は、当日の当直教員のみアクセスを 許可する。
- (6) 寮務関係者が使用するファイル及びリストは、 寮務関係者のみアクセス可能とする。

#### 3.3 外泊申請システムの構築

外泊申請システムに搭載されている機能と、機能 の手順を示す。図 3 は外泊申請システムに搭載され ている機能を示す。外泊申請システムには、①外泊 申請、②アクセス権付与の機能が搭載されている。 また、2 つの機能は独立している。したがって、連動 して動作することはない。各機能の手順を示したも のが図 4~図 8 である。

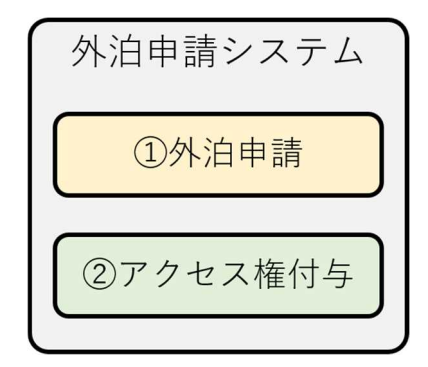

図 3 外泊申請システムに搭載されている機能

図 4 に①外泊申請の外泊申請の流れ図を示す。今 回使用する RPA の特性上、処理が膨大になると動作 が安定しない欠点がある。欠点を補うために、寮学 生が申請フォームに入力後のフローを、「入力チェッ ク」、「承認要求」、「申請結果通知」の3つに分割し ている。また、分割したフローの起動条件は、申請 者リストのステータス状態で判断している。それぞ れの手順を図 5~図 7 に示す。

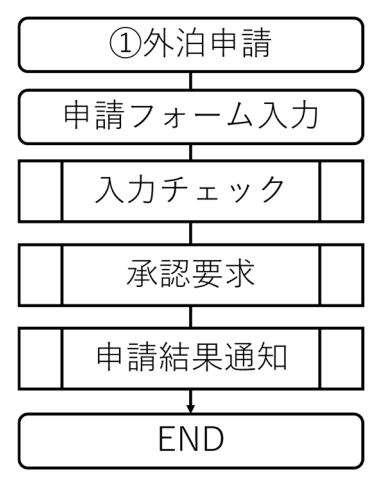

図 4 外泊申請

図 5 に入力チェックの流れ図を示す。入力チェッ クではまず、外泊申請フォームの回答結果を申請者 リストに書き込む。次に、申請者が寮学生か確認を 行う。申請者が寮学生であるか判定する方法は、寮 務係が保持している寮学生一覧と申請者のアカウン トも比較して判定する。寮学生一覧に申請者のアカ ウントが存在すれば、申請者を寮学生と判定する。 その後、外泊申請フォームに入力した日付に間違い かないか確認を行う。日付の間違いとは、「外泊日と 帰寮日の入力が逆」、「外泊日が申請日より前の日付」 になっている場合が挙げられる。申請者のチェック や日付の入力が正しい場合は、申請者リストのステ ータスを"仮受付受理"状態に変更し、次の承認要 求処理へ進む。誤りがある場合は、申請者リストの

ステータスを"入力エラー"に変更し、入力エラー の通知を行い外泊申請の処理を終了する。

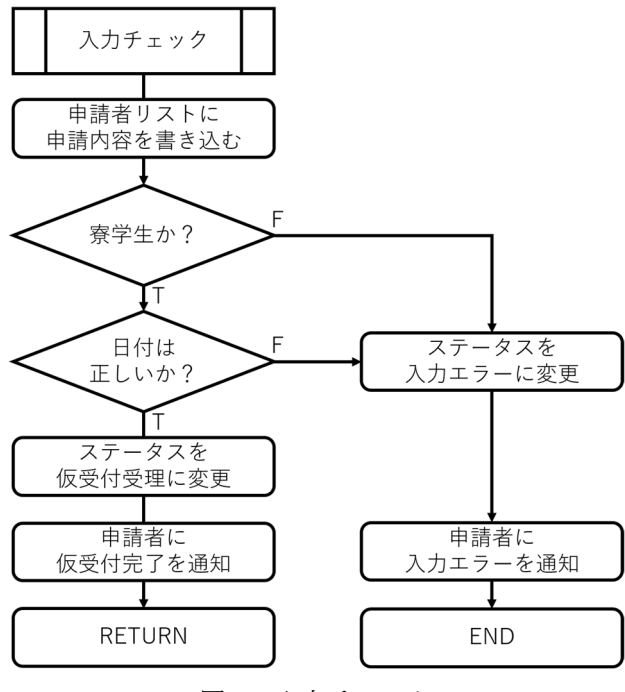

図5 入力チェック

図 6 に承認要求の手順を示す。承認要求は申請者 リストのステータスが"仮受付受理"の場合のみ実 行される。まず、担任一覧から申請者の担任教員を 抽出する。次に承認要求を担任教員へ行う。要求内 容が承認された場合は、外泊者一覧に申請者の情報 を書き込み、申請者リストのステータスを"承認" に変更する。否認された場合は、申請者リストのス テータスを"否認"に変更する。

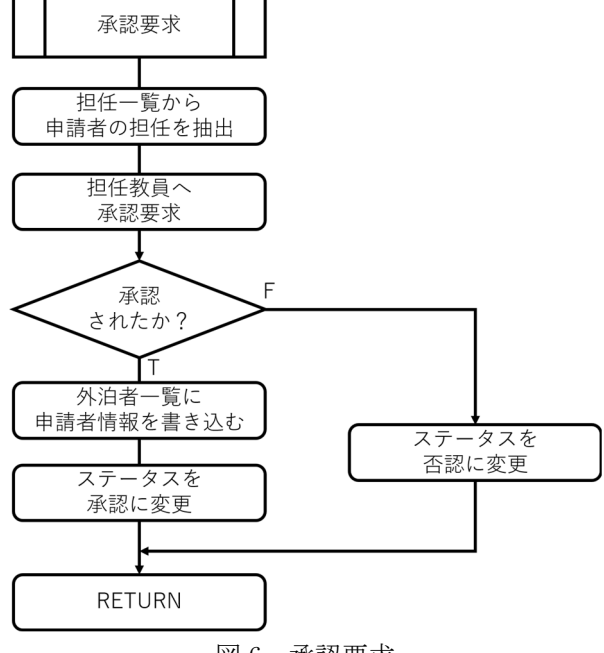

図 6 承認要求

図 7 に申請結果通知の手順を示す。申請結果通知 は申請者リストのステータスが「承認」もしくは「否 認」の場合のみ実行される。それぞれのステータス に応じて、申請者に申請結果を通知する。

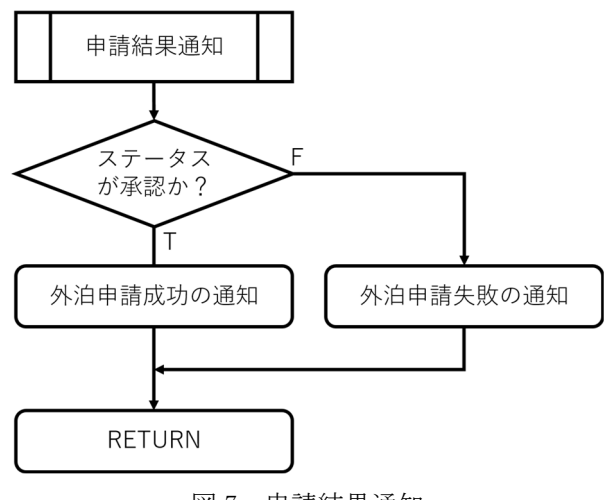

図 7 申請結果通知

図8にアクセス権付与の流れ図を示す。アクセス 権付与の機能は、毎日決まった時刻に実行される。 外泊者一覧は、1 日単位で当日の外泊者がリスト化 されて保存されている。外泊者一覧には、外泊者の 実家の住所や電話番号など、機密性の高い情報が保 持されている。そのため当日の当直教員以外は、外 泊者一覧にアクセスできない処置をする必要がある ため、最初に前日の外泊者一覧へのアクセス権を削 除する。次に、当直一覧から当日の当直教員を抽出 し、外泊者一覧へのアクセス権を付与する。その後 該当の当直教員に対して、外泊者一覧へのアクセス 権付与の通知を行う。

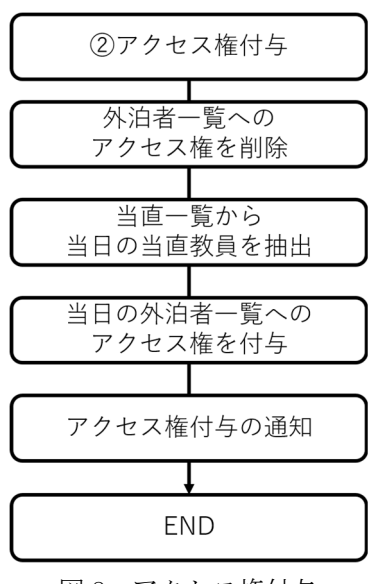

図 8 アクセス権付与

#### 4 外泊申請システムの運用

## 4.1 試験運用

本校の寮に在寮している商船学科 3~5 年生を対 象に、令和 3 年 7 月 5 日~31 日の 26 日間で完成し た外泊申請システムの試験運用を実施した。表 3 に 運用結果を示す。運用期間中の外泊申請者は 32 名、 申請件数は 37 件だった。申請結果の内訳は承認が 34 件、否認が 2 件、入力エラーが 1 件だった。試験 運用中にトラブルは発生せず、入力チェックや承認 の機能も正常に動作していることが確認できた。

表 3 試験運用結果

| 申請者(名)   | 32    |    |
|----------|-------|----|
| 申請件数 (件) | 37    |    |
|          | 承認    | 34 |
| 申請内訳     | 否認    |    |
|          | 入力エラー |    |

また、申請者に対して外泊申請についてアンケー トを実施した。表 4 にアンケート内容と回答結果を 示す。回答者は 11 名で、質問 1 と質問 3 は 1~5 点 (1 点:最低、5 点:最高)の 5 段階で回答してもら い、質問2と質問4は記述形式で回答してもらった。 質問 1、質問 3 の回答の平均点はそれぞれ"4.18"、 "4.46"とおおむね高評価だった。また、質問 2、質 問 4 の回答も 1 件を除いてネガティブな意見はなか

った。したがって、アンケート結果より、外泊申請 システムの有用性を示せた。

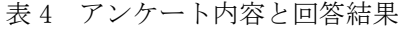

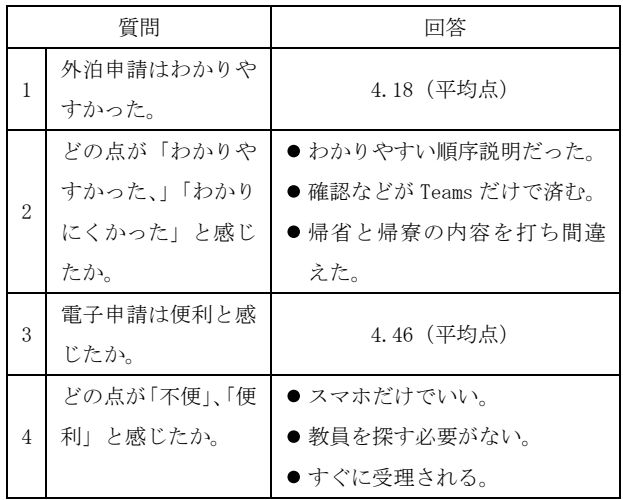

(回答者 11 名 質問 1,3 は 5 段階評価【最低:1 最高:5】)

#### 4.2 外泊申請システムの改良

試験運用後、寮学生及び寮務関係者にヒアリング を行い、外泊申請システムの改良を行った。外泊申 請システムの改良項目を表 5 に示す。

新たに、申請者リストの自動バックアップと、寮 学生の状況に応じてセルに色付けする機能を追加し たが、図 2 で示した外泊申請システムの概念図に変 更はない。

表 5 外泊申請システムの改良項目

| 改良項目     | 内容                    |
|----------|-----------------------|
| 外泊申請フォーム | ● フォーム内の文章修正          |
|          | ● 申請者リストに、寮務係コメント欄    |
| 申請者リスト   | を追加。                  |
|          | ● 申請者リストの自動バックアップ     |
|          | 機能を追加。                |
|          | ●本日の帰省者一覧シートの追加。      |
| 外泊者一覧    | ● 寮学生の状況に応じて部屋割り表     |
|          | のセルに色付けする機能を追加。       |
|          | ● 通知方法を Teams のチャットのみ |
| 诵知方法     | に変更。                  |

#### 4.3 本格運用

外泊申請システムの改良後、令和 5 年度から外泊 申請システムの本格運用を開始した。外泊申請シス テムを停止させる程のトラブルは発生しなかった、 試験運用中に発生しなかったトラブルがいくつか発 生した。発生したトラブルは「ヒューマンエラー」 と「システムフロー」の 2 つに分類できる。以下に、 発生したトラブルとその対応を示す。

A) 「ヒューマンエラー」によるトラブル

寮学生一覧や当直一覧と言った、寮務関係者が扱 うデータが適切に更新されていなかったため発生し た。データの更新はフローを実行すると各種更新さ れる。そのため、原本データの更新後はダブルチェ ックなどを行い、データに間違いがないか確認した 上でフローを実行するようにお願いをした。

B) 「システムフロー」のトラブル

Power Automateで使用していたアプリの接続が切 れたことで、アプリ同士の連携が取れなくなった。 そのため、フローが途中で停止してしまった。フロ ーで使用するアプリを再接続することでトラブルは 解消できた。

しかし、担任教員が申請者から届いた承認要求の 回答をしたが、フロー上で承認要求が完了しないト

ラブルは、根本的な解決はできなかった。トラブル の発生理由は、複数の承認要求をほぼ同時刻に回答 したことが原因だった。フローを修正して解決を試 みたが、良い解決方法が無かった。そのため、担任 教員の方々へ承認要求処理は 1 件当たり 5 秒程度時 間を置いて処理を行ってもらうようにお願いした。

## 5 あとがき

本件では、外泊申請システムの構築を行い、以下 のことを明らかにした。

- (1) 試験運用を実施後、寮学生にアンケートを行い、 外泊申請システムの有用性を示した。
- (2) 複数のトラブルは発生したが、外泊申請システ ムの本格運用を令和 5 年度から開始できた。

今後も、外泊申請システムの改良を行っていき、 学内の DX に貢献できるように努めていきたい。